# **QUICK GUIDE** With B2B PRESS you<br>tistribute press releases<br>and the media. PRESS

14  $\bullet$  - 53  $\bullet$  (GMT+00:00) UTC

14  $\bullet$  - 53  $\bullet$  (GMT+00:00) UTC

14 v - 53 v (GMT+00:00) UTC

 $\bigcirc$  test2908

 $\triangle$  Q tymöbel  $\boxed{287}$ 

ress release text PonsseScorpion2mail

 $\triangle$  Q testFinnsih  $(24)$ 

◆ ⊙ New media list 2014-02-10 14:28 (56)

53 • (GMT+00:00) UTC

 $\begin{array}{|c|c|c|c|c|c|} \hline \end{array}$  53  $\bullet$  (GMT+00:00) UTC

 $\mathbf{v}$ 

 $\cdot$ 

 $\Box$ 

 $\qquad \qquad \qquad \qquad \qquad \qquad \qquad$  $\overline{\mathcal{L}}$ 

 $\Box$  $\qquad \qquad \Box$ 

 $\qquad \qquad \Box$  $\Box$ 

 $\Box$  $\Box$ 

 $\Box$ 

 $\Box$  $\qquad \qquad \Box$  $\Box$  $\qquad \qquad \blacksquare$ 

 $\Box$ 

 $\Box$ 

 $\qquad \qquad \Box$ 

 $\qquad \qquad \Box$ 

 $\qquad \qquad \Box$ 

### **www.B2BPRESS.com**

**1) Register / Log in**

**2) Prepare your press release**  (PR) by creating modules on **My Desk**: • Media list(s)**\*** Press release text • Picturesor select from **My resources**

Each PR is a combination of one text and one or many media lists. Picturesare recommended.

The media list(s) shows what languages are needed. You can omit and replace according to availablelanguage versions.

**3) Publish and distribute:**Schedule the publication time. Different language versions can bepublished at different times.

Pay with a credit card or PayPal, or get an invoice.

My Press Release history showseverything you have saved. \* Please turn the page for details

### START HERE

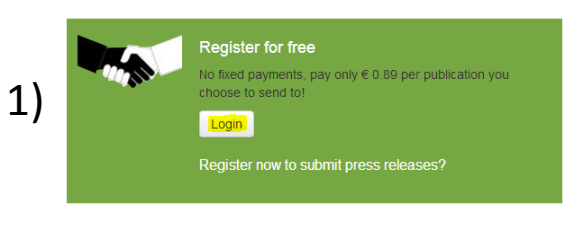

## 2)**MY DESK**

**Media lists** 

 $+$  Create new

Press release text

eicoNews 20140210

eico

**Pictures** 

sun.jpg

Preview

 $+$  Add new

eicoNews 20140210

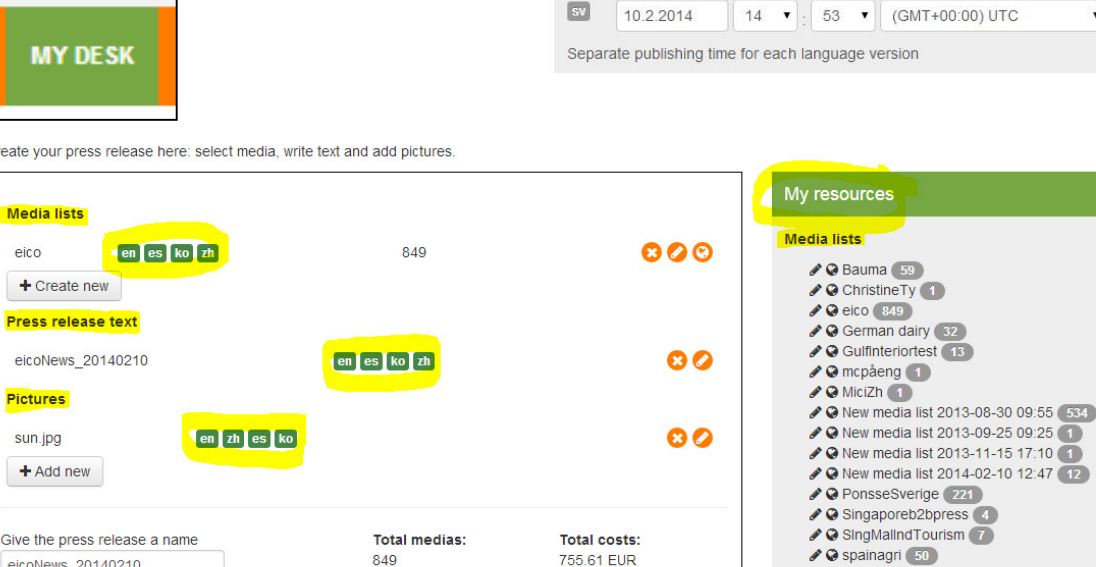

3)

 $|<sub>en</sub>$ 

 $\int d\mathbf{e}$ 

 $\Box$ 

 $\Box$ 

 $\overline{\mathbf{H}}$ 

· Publish immediately

1022014

10.2.2014

1022014

10.2.2014

10.2.2014

Single publishing time in the future C Language specific publishing times

 $14$   $\bullet$ 

 $14 \times$ 

Create your press release here

en es k

# QUICK GUIDE With B2B PRESS you<br>to the media. PRESS

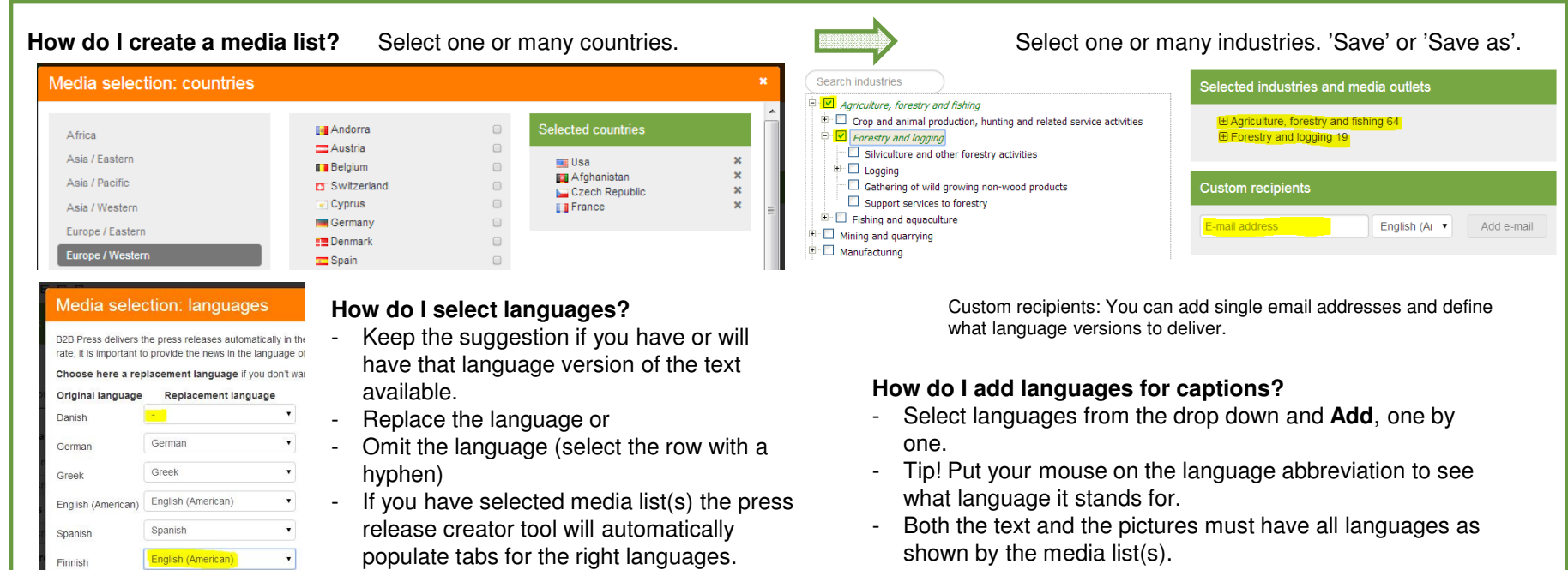

#### **How do I pay?**

Finnish

- You can pay with a creditcard, PayPal account orinvoice.
- Invoicing can be selected when registering or on the My Profile page.

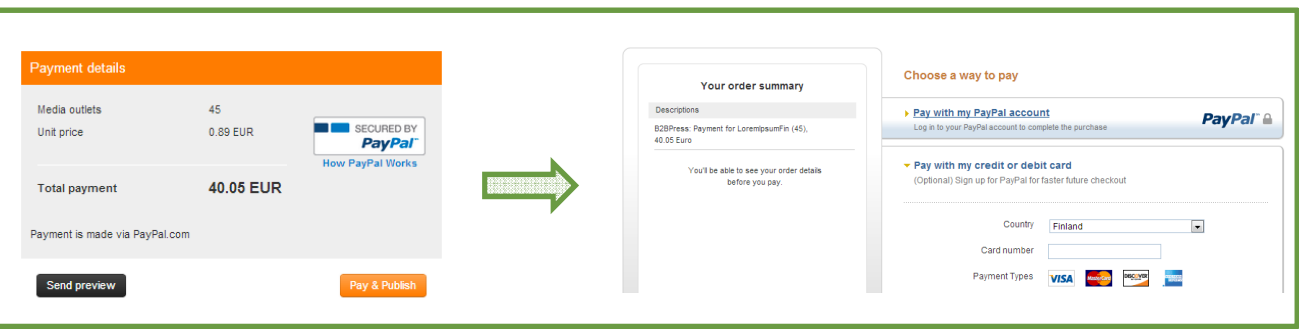

Version 2014/02 www.B2BPRESS.com www.B2BPRESSCommunity.com HelpMe@B2BPRESS.com